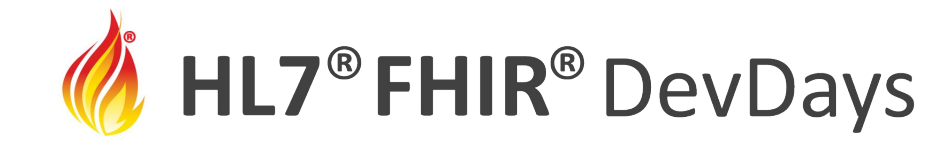

**JUNE | 2022** 

#### Mobile Data Collection with FHIR

Jing Tang, Google

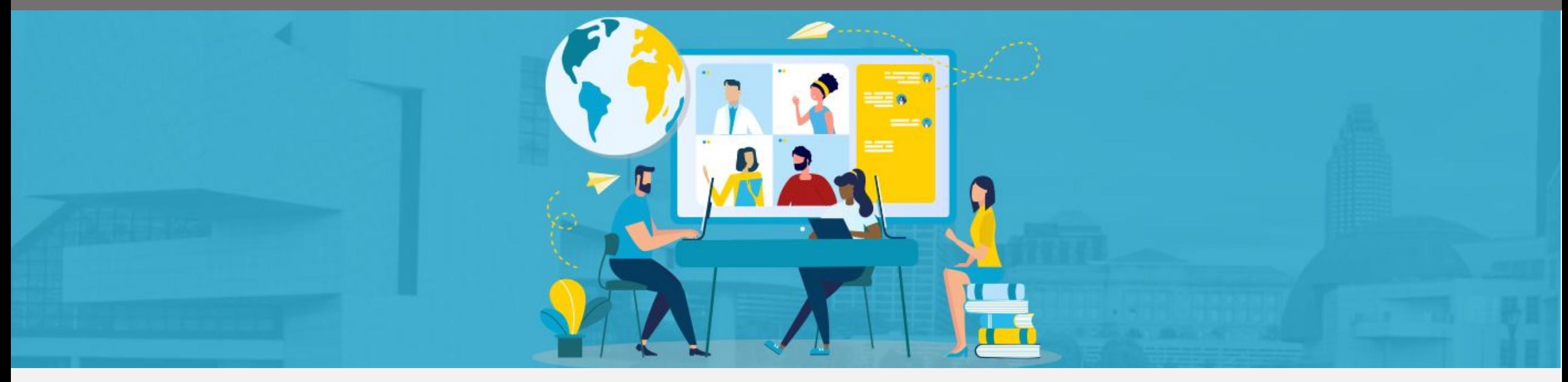

HL7 FHIR DevDays International 2022 | Hybrid Edition, Cleveland, OH | June 6–9, 2022 | @HL7 | @FirelyTeam | #fhirdevdays | www.devdays.com

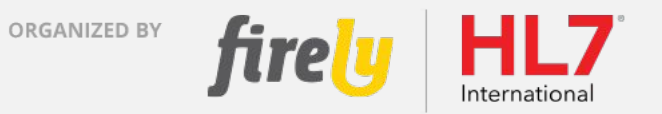

HL7®, FHIR® and the flame Design mark are the registered trademarks of Health Level Seven International and are used with permission.

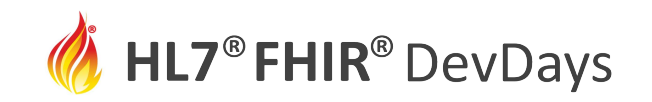

#### **JUNE | 2022**

#### Who am I?

● Jing Tang

 $\bullet$ 

- Software Engineer at Google
- London, UK

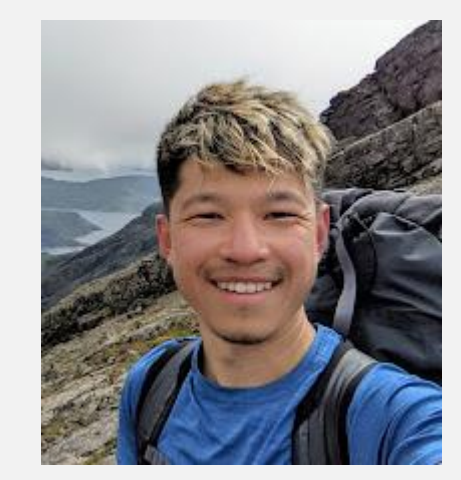

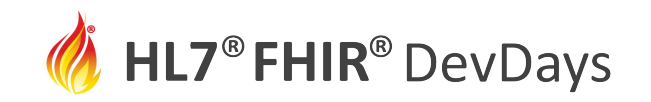

## Learning Objectives

- •How to integrate Structured Data Capture Library into your Android application
- How to display a Questionnaire
- •How to get answers as a QuestionnaireResponse
- •How to extract FHIR resources from a QuestionnaireResponse

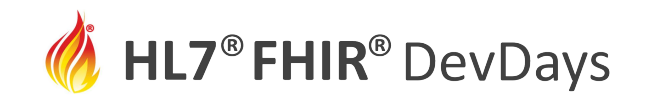

## Tutorial

● Fred Hersch's Introduction to Android FHIR SDK earlier today

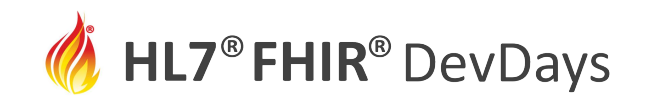

## Prework

- Download Android Studio
	- https://developer.android.com/studio
- Have a physical Android device or set up Android emulator
	- https://developer.android.com/studio/run/emulator
	- $\circ$  API level 24+
- Clone the GitHub repo of Android FHIR SDK
	- https://github.com/google/android-fhir

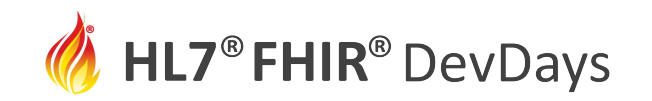

#### Recommended prework

- You'll be able to follow the codelab without much knowledge in Kotlin and Android development. But it's strongly recommended that you familiarize yourself with Android and Kotlin fundamentals.
- *[Strongly recommended]* Build your first app:
	- https://developer.android.com/training/basics/firstapp
- *[Advanced reading]* Android Basics in Kotlin:
	- https://developer.android.com/courses/android-basics-kotlin/co urse

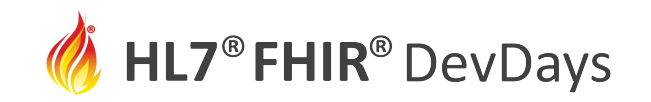

# Let's build!

● Structured Data Capture Library Codelab https://github.com/google/android-fhir/tree/master/codelabs/data capture

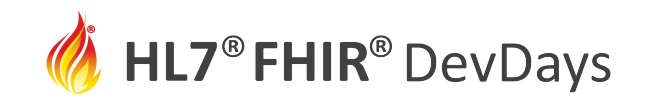

## What did you learn?

- How to integrate Structured Data Capture Library into your Android application
- How to display a Questionnaire
- How to get answers as a QuestionnaireResponse
- How to extract FHIR resources from a QuestionnaireResponse

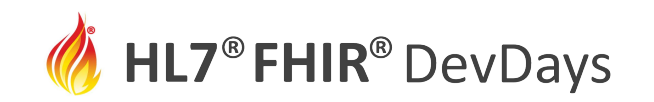

## Stretch goals / future work

- Can you modify the questionnaires to add validation extensions? Observe how the library handles them.
- Can you customize the look and feel of the questionnaire?
- Can you try to use FHIR Engine to store the newly created Patient resource? Can you try to upload the resource to a FHIR server?

Hints / pointers in next slide

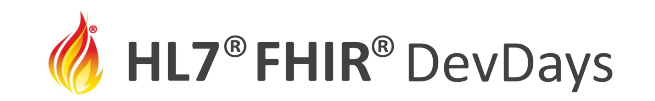

## Stretch goals / future work hints and pointers

- Can you modify the questionnaires to add validation extensions? Observe how the library handles them.
	- https://github.com/google/android-fhir/wiki/SDCL%3A-FHIR-spe cification-support#value-constraints
- Can you customize the look and feel of the questionnaire?
	- https://github.com/google/android-fhir/wiki/SDCL%3A-Customiz e-how-a-Questionnaire-is-displayed
- Can you try to use FHIR Engine to store the newly created Patient resource? Can you try to upload the resource to a FHIR server?
	- https://github.com/google/android-fhir/wiki/FHIR-Engine-Library

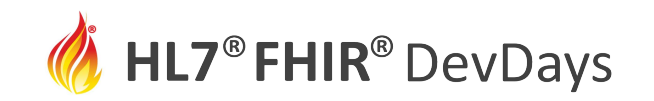

## Additional resources

- Wiki: https://github.com/google/android-fhir/wiki
- YouTube tutorial from Digital Square https://www.youtube.com/watch?v=v5EirtlrjCY

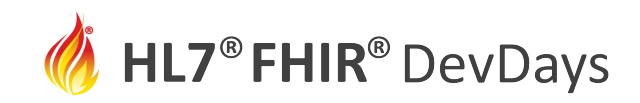

#### **Contact**

- During DevDays, you can find / reach me here:
	- Via Whova App Speaker's Gallery
- After DevDays, you can find / reach me here:
	- jingtang@google.com
	- send me a message on chat.fhir.org
- General feedback on the SDK to: android-fhir-sdk-feedback@google.com
- Create issues in the GitHub repository: https://github.com/google/android-fhir

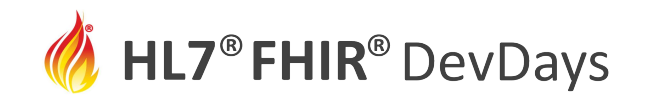

#### Q&A

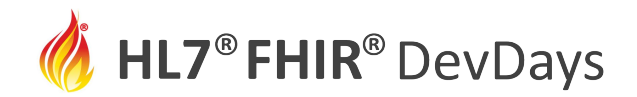

**JUNE | 2022** 

ORGANIZED BY

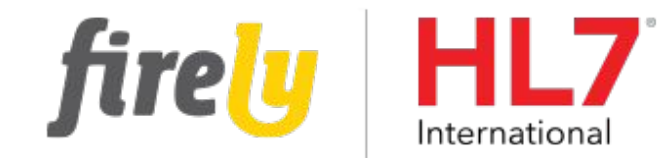